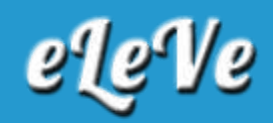

## **Datos registrales. Actualización.**

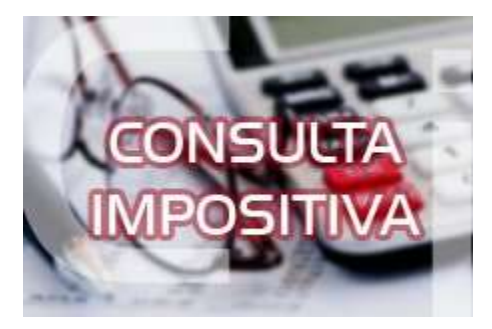

**¿Cómo se completo el apellido paterno y materno en afip?**

Debe ingresar al servicio Presentaciones Digitales, con CUIT y clave fiscal y seleccionar el trámite "ACTUALIZACIÓN Y CORRECCIÓN DE DATOS REGISTRALES".